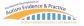

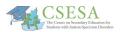

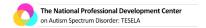

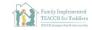

## Marco Polo for Video Chats

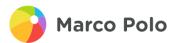

1. Open Marco Polo App

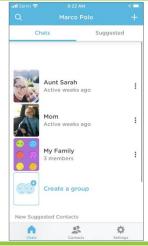

2. Select who to send a video.

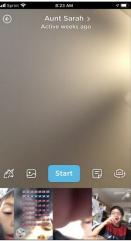

3. Press 'Start' and make your video.

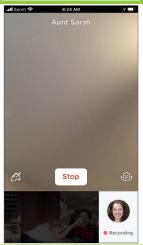

4. Press 'Stop' when you are done making your video and send your video.